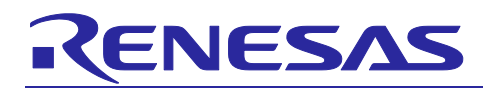

# **RZ/V2L OpenCV Accelerator Support Package Version.1.10**

R11AN0845EJ0110 Version.1.10 5 Feb. 2024

### Release Note

### **Introduction**

This release note describes the contents of the RZ/V2L OpenCV Accelerator Support Package and how to construct its operating environments.

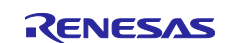

### **Contents**

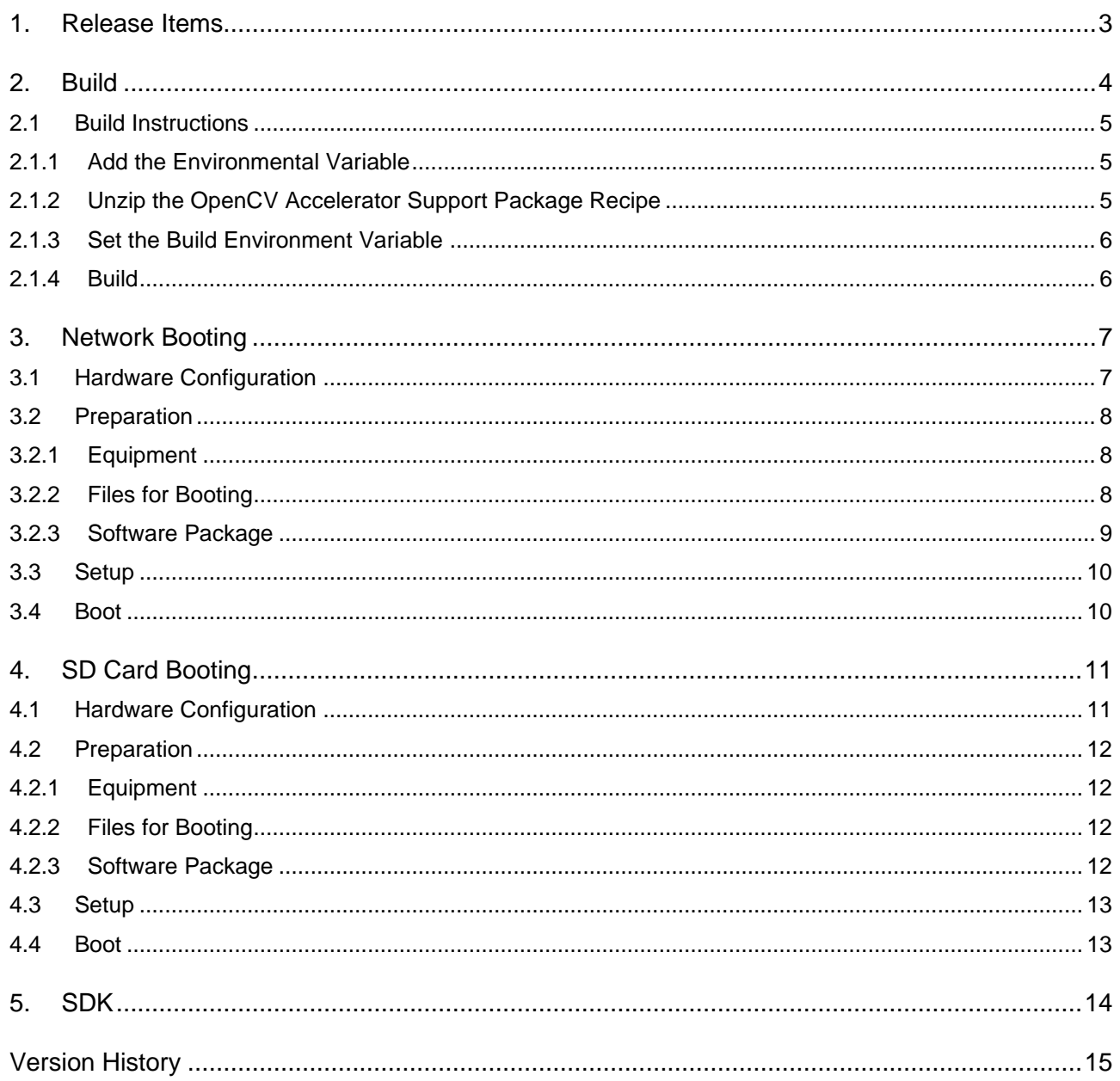

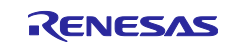

### <span id="page-2-0"></span>**1. Release Items**

The release items in the RZ/V2L OpenCV Accelerator Support Package are as follows.

#### • **Name and Version**

RZ/V2L OpenCV Accelerator Support Package Version.1.10

#### • **Target Board**

RZ/V2L Evaluation Board Kit

Note: For the settings of RZ/V2L Evaluation Board Kit, please refer to the RZ/V [Verified](#page-2-1) Linux [Package Start-Up Guide](#page-2-1) for RZ/V2L (R01US0617).

#### • **Features**

1. RZ/V2L OpenCV Accelerator

This is a Linux Package Recipe to use OpenCV Accelerator on RZ/V2L.

#### • **File Contents**

[Table 1-1](#page-2-2) shows the list of contents in this package.

#### **Table 1-1 Contents list**

<span id="page-2-2"></span>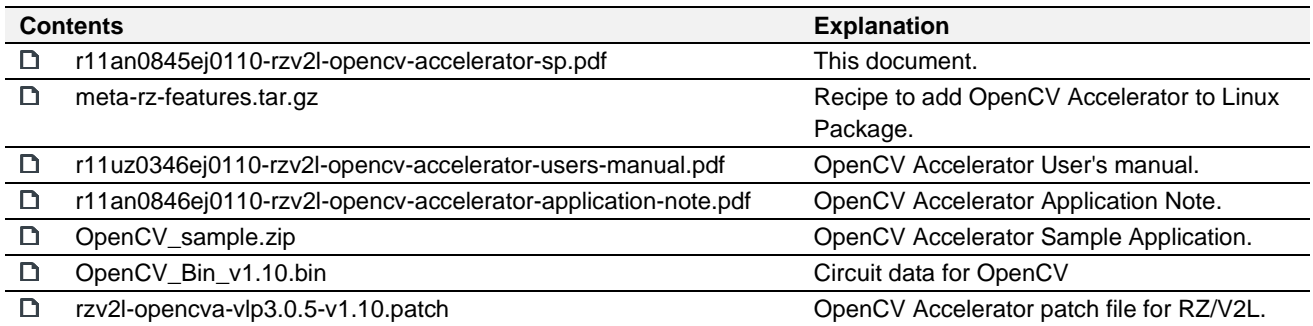

#### • **Related Packages**

- 1. RZ/V2 Verified Linux Package Version 3.0.5
- 2. RZ MPU Graphics Library Version 1.2.0
- 3. RZ/V2L DRP-AI Support Package Version.7.41

#### • **Related Documents**

- 1. RZ/V Verified Linux Package Release Note (R01US0565)
- <span id="page-2-1"></span>2. RZ/V Verified Linux Package Start-Up Guide for RZ/V2L (R01US0617)
- 3. RZ/V2L DRP-AI Support Package Release Note (R11AN0549)
- 4. RZ/V2L OpenCV Accelerator User's Manual (R11UZ0346)
- 5. RZ/V2L OpenCV Accelerator Application Note(R11AN0846)

#### • **Restrictions**

None

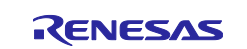

### <span id="page-3-0"></span>**2. Build**

This chapter will explain the procedure to deploy OpenCV Accelerator to RZ/V2L Linux Package.

Before reading this chapter, please setup RZ/V2L Linux Package as explained in the RZ/V2 Verified Linux Package Start-Up Guide for RZ/V2L (R01US0617).

This environment uses graphics packages and OSS files. Follow the steps described in chapter "2.Build Instructions".

Also, please set up the RZ/V2L DRP-AI Support Package as explained in the RZ/V2L DRP-AI Support Package Release Note (R11AN0549).

This chapter uses meta-rz-features.tar.gz, which content is shown below.

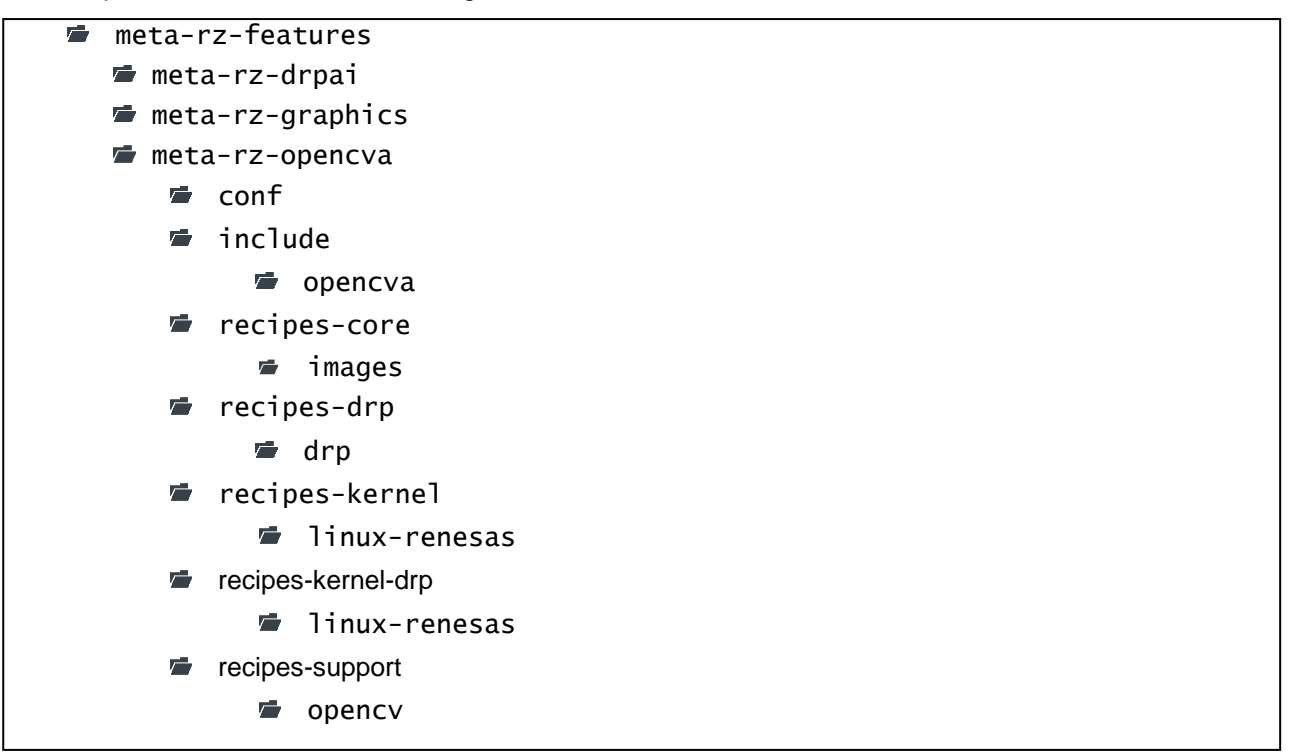

**Figure 2-1 Directory Structure of Recipe**

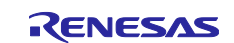

### <span id="page-4-0"></span>**2.1 Build Instructions**

### <span id="page-4-1"></span>**2.2 Add the Environmental Variable**

As in the RZ/V Verified [Linux Package Start-Up Guide](#page-2-1) for RZ/V2L (R01US0617), set the working directory as the environmental variable.

\$ export WORK=/home/user/user\_work

Note: Specify the working directory in red above according to your machine. Example above uses "user/user\_work".

### <span id="page-4-2"></span>**2.3 Unzip the OpenCV Accelerator Support Package Recipe**

Place the r11an0845ej0110-rzv2l-opencv-accelerator-sp.zip to the working directory and run the following command.

```
$ cd $WORK
$ unzip ./r11an0845ej0110-rzv2l-opencv-accelerator-sp.zip
$ tar -zxvf ./r11an0845ej0110-rzv2l-opencv-accelerator-sp/\
meta-rz-features.tar.gz
```
After executed the command, 'meta-rz-opencva' directory is created under 'meta-rz-features' directly.

This figure shows an example of the folder directory structure after executed this command.

```
WORK\blacksquare meta-gplv2
  meta-openembedded
   meta-renesas
   meta-rz-features
      meta-rz-bootloaders
      meta-rz-opencva
   ■ meta-virtualization
   \equiv poky
   r11an0845ej0110-rzv2l-opencv-accelerator-sp
```
### **2.4 Add Patch file**

Copy the patch file and run the patch.

```
$ cd $WORK
$ cp r11an0845ej0110-rzv2l-opencv-accelerator-sp/\
rzv2l-opencva-vlp3.0.5-v1.10.patch ./meta-rz-features/\
meta-rz-opencva/recipes-support/opencv/opencv
$ patch -p1 < ./meta-rz-features/meta-rz-opencva/\
recipes-support/opencv/opencv/rzv2l-opencva-vlp3.0.5-v1.10.patch
```
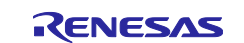

### <span id="page-5-0"></span>**2.5 Set the Build Environment Variable**

Run the following command to set the environment variable for the build.

Note: The environmental variable will be reset if the terminal is closed. Please run the command for each time you open the terminal.

```
$ cd $WORK
```

```
$ TEMPLATECONF=$PWD/meta-renesas/meta-rzv2l/docs/template/conf/ \
source poky/oe-init-build-env build
$ bitbake-layers add-layer ../meta-rz-features/meta-rz-opencva
```
### <span id="page-5-1"></span>**2.6 Build**

Run the bitbake command to build the Linux Package.

```
$ cd $WORK/build
$ MACHINE=smarc-rzv2l bitbake core-image-weston
```
After the Build, following files will be generated under \$WORK/build/tmp/deploy/images/smarcrzv2l.

#### **Table 2-1 Generated Files after Build**

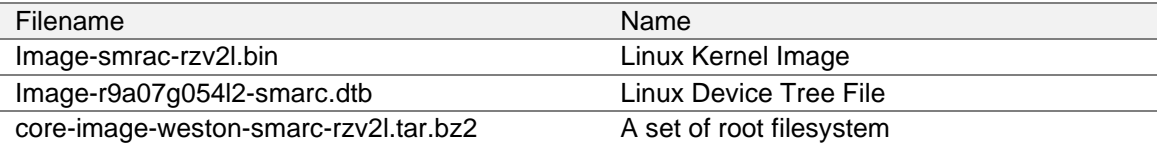

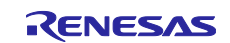

### <span id="page-6-0"></span>**3. Network Booting**

This chapter will explain the procedure for the Network Booting.

Network Booting is a booting method that mount the server on Ubuntu PC to access the files which are extracted to memory on the RZ/V2L Evaluation Board Kit.

### <span id="page-6-1"></span>**3.1 Hardware Configuration**

[Figure 3-1](#page-6-2) shows the hardware configuration for the Network Booting.

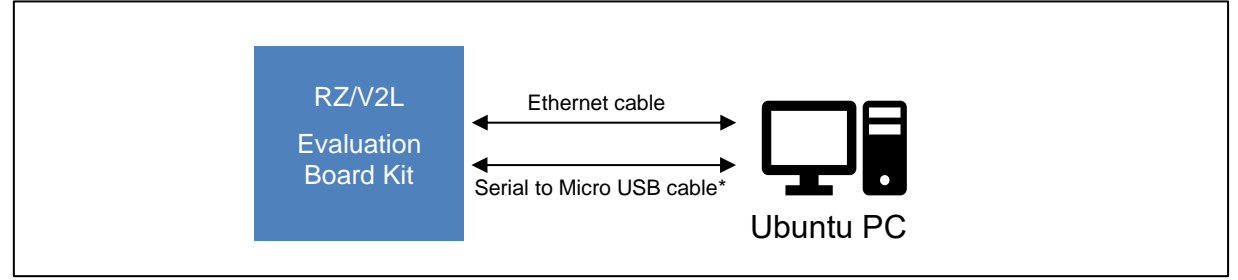

**Figure 3-1 Hardware Configuration**

<span id="page-6-2"></span>\*Serial to Micro USB cable can also be connected to Windows PC. (See Chapter [4.2.1](#page-11-1) for details)

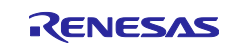

### <span id="page-7-0"></span>**3.2 Preparation**

### <span id="page-7-1"></span>**3.2.1 Equipment**

Necessary equipment for Network Booting is as follows.

#### **Table 3-1 Necessary Equipment for Network Booting**

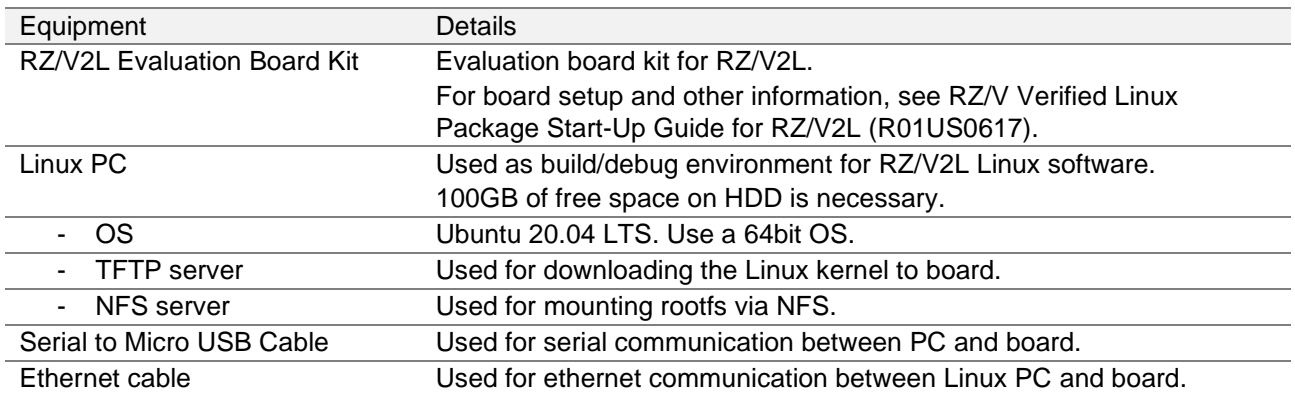

#### <span id="page-7-2"></span>**3.2.2 Files for Booting**

[Table 3-2](#page-7-3) shows the necessary files for booting and their mounted server.

#### **Table 3-2 Necessary Files for Network Booting**

<span id="page-7-3"></span>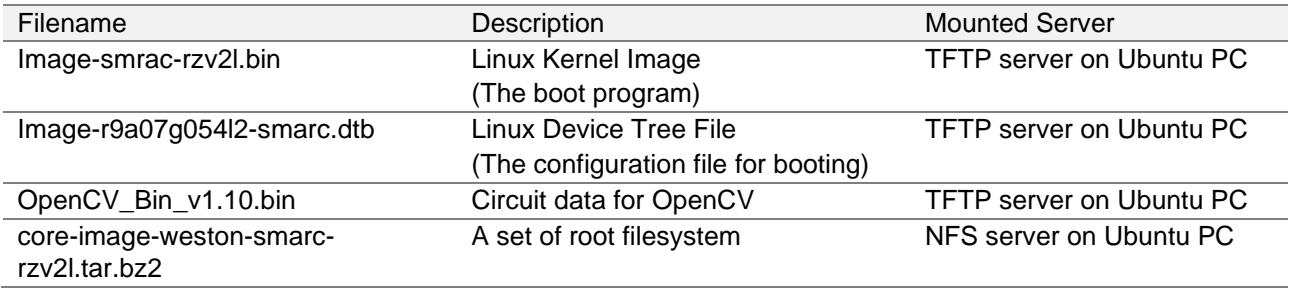

Note1: Image-smrac-rzv2l.bin, Image-r9a07g054l2-smarc.dtb, and core-image-weston-smarc-rzv2l.tar.bz2 are created in the ["2.](#page-3-0) [Build"](#page-3-0).

**Note2: "OpenCV\_Bin\_v1.10.bin" is contained in "r11an0845ej0110-rzv2l-opencv-accelerator-sp.zip". When setting the U-boot environment variable, delete "\_v1.10" of "OpenCV\_Bin\_v1.10.bin" to "OpenCV\_Bin.bin".**

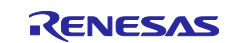

Necessary files listed above will be mounted to RZ/V2L Evaluation Board Kit as described below.

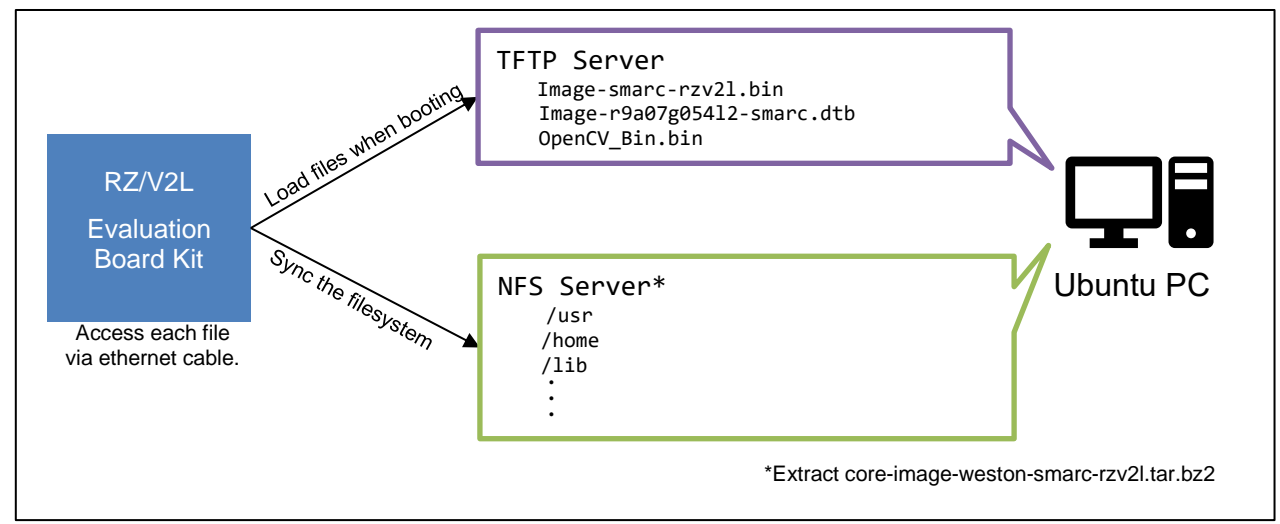

**Figure 3-2 Network Booting Overview**

### <span id="page-8-0"></span>**3.2.3 Software Package**

Refer to the "RZ/V2L DRP-AI Support Package Release Note", and follow the steps described in the "4.2.3 Software Package".

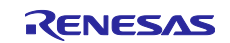

### <span id="page-9-0"></span>**3.3 Setup**

Refer to the "RZ/V2L DRP-AI Support Package Release Note", and follow the steps described in the "4.3 Setup".

When copying Image-smrac-rzv2l.bin and Image-r9a07g054l2-smarc.dtb, copy OpenCV\_Bin.bin at the same time.

```
$ sudo cp <PATH_to_FILE>/Image-smrac-rzv2l.bin /tftpboot
$ sudo cp <PATH_to_FILE>/Image-r9a07g054l2-smarc.dtb /tftpboot
$ sudo cp $WORK/r11an0845ej0110-rzv2l-opencv-accelerator-sp/OpenCV_Bin.bin \
/tftpboot
```
### <span id="page-9-1"></span>**3.4 Boot**

Refer to the "RZ/V2L DRP-AI Support Package Release Note", and follow the steps described in the "4.4 Boot".

When using OpenCV Accelerator for the first time with RZ/V2L Evaluation Board Kit, change the U-boot environment variable as below.

Please execute the "seteny boot tftp" command in one line without line break.

[Use OpenCV Accelerator]

```
=> env default -a
\Rightarrow setenv ipaddr 192.168.1.11
\Rightarrow setenv serverip 192.168.1.10
=> setenv netmask 255.255.255.0
=> setenv ethaddr 02:11:22:33:44:55
=> setenv boot_tftp 'tftpboot 0x48080000 Image-smarc-rzv2l.bin; tftpboot
0x48000000 Image-r9a07g054l2-smarc.dtb; tftpboot 0xb7000000 OpenCV_Bin.bin;
booti 0x48080000 - 0x48000000'
=> setenv bootargs root=/dev/nfs rw nfsroot=${serverip}:/nfs/rzv2l,nfsvers=3
ip=${ipaddr}:${serverip}::${netmask}:rzv2l:eth0
=> setenv bootcmd run boot_tftp
=> saveenv
=> boot
```
Details of above setting are as follow.

ipaddr : IP address of RZ/V2L Evaluation Board Kit

serverip : IP address of Ubuntu PC (IP address defined in 4.3.5 Setup the Static IP Address)

bootcmd : boot command

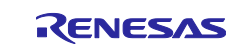

### <span id="page-10-0"></span>**4. SD Card Booting**

This chapter will explain about the SD Card Booting.

SD Card Booting is a booting method that mount the microSD card to access the files which are extracted to memory on the RZ/V2L Evaluation Board Kit.

### <span id="page-10-1"></span>**4.1 Hardware Configuration**

[Figure 4-1](#page-10-2) shows the hardware configuration for SD Card Booting.

#### **Figure 4-1 Hardware Configuration**

<span id="page-10-2"></span>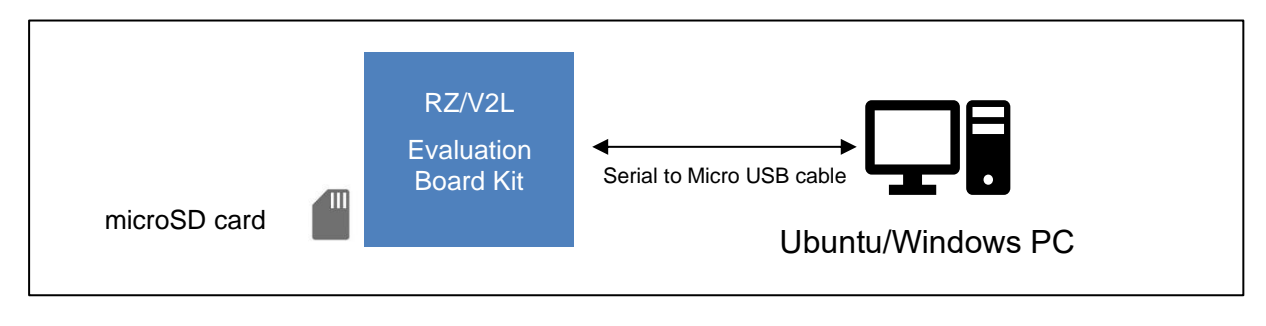

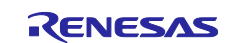

### <span id="page-11-0"></span>**4.2 Preparation**

### <span id="page-11-1"></span>**4.2.1 Equipment**

Necessary equipment for SD Card Booting is as follows.

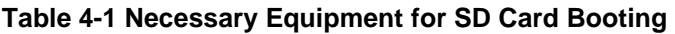

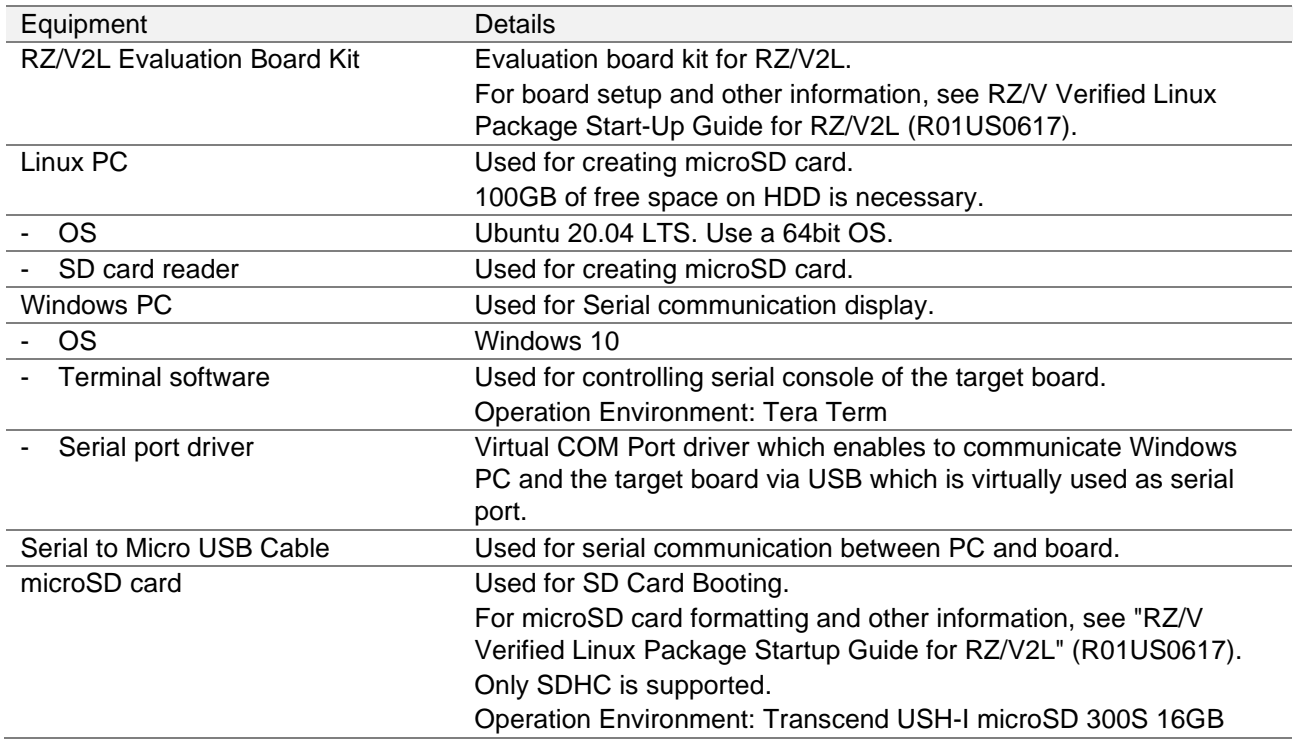

### <span id="page-11-2"></span>**4.2.2 Files for Booting**

[Table 4-2](#page-11-4) shows the necessary files for SD Card Booting and their mounted partition on microSD card.

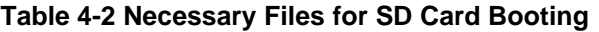

<span id="page-11-4"></span>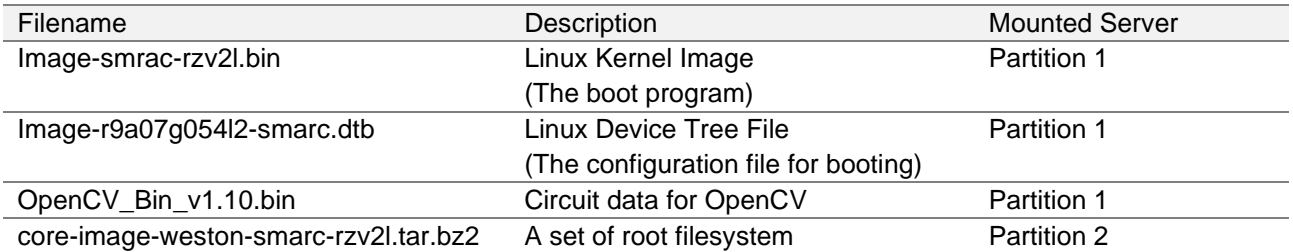

Note1: Image-smrac-rzv2l.bin, Image-r9a07g054l2-smarc.dtb, and core-image-weston-smarc-rzv2l.tar.bz2 are created in the ["2.](#page-3-0) [Build"](#page-3-0).

**Note2: "OpenCV\_Bin\_v1.10.bin" is contained in "r11an0845ej0110-rzv2l-opencv-accelerator-sp.zip". When writing to microSD card, delete "\_v1.10" of "OpenCV\_Bin\_v1.10.bin" to "OpenCV\_Bin.bin".**

### <span id="page-11-3"></span>**4.2.3 Software Package**

Refer to the "RZ/V2L DRP-AI Support Package Release Note", and follow the steps described in the "5.2.3 Software Package".

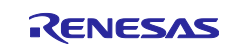

### <span id="page-12-0"></span>**4.3 Setup**

Refer to the "RZ/V2L DRP-AI Support Package Release Note", and follow the steps described in the "5.3 Setup".

When copying Image-smarc-rzv2l.bin and Image-r9a07g054l2-smarc.dtb, copy OpenCV\_Bin.bin at the same time.

```
$ sudo mkdir -p /mnt/sd
$ sudo mount /dev/sdb1 /mnt/sd
$ sudo cp <PATH_to_FILE>/Image-smarc-rzv2l.bin /mnt/sd
$ sudo cp <PATH_to_FILE>/Image-r9a07g054l2-smarc.dtb /mnt/sd
$ sudo cp $WORK/r11an0845ej0110-rzv2l-opencv-accelerator-sp/OpenCV_Bin.bin \
/mnt/sd
$ sync
$ sudo umount /dev/sdb1
```
The message above shows the card associated with the  $/$ dev $/$ sdb1. Be careful that the device name may be different from sdb1.

### <span id="page-12-1"></span>**4.4 Boot**

Refer to the "RZ/V2L DRP-AI Support Package Release Note", and follow the steps described in the "5.4 Boot".

When using OpenCV Accelerator for the first time with RZ/V2L Evaluation Board Kit, change the U-boot environment variable as below.

Please execute the "setenv bootcmd" command in one line without line break.

[Use OpenCV Accelerator]

```
=> env default -a
=> setenv bootargs 'root=/dev/mmcblk1p2 rootwait'
\Rightarrow setenv bootcmd 'mmc dev 1; fatload mmc 1:1 0x48080000 Image-smarc-
rzv2l.bin; fatload mmc 1:1 0x48000000 Image-r9a07g054l2-smarc.dtb; fatload
mmc 1:1 0xb7000000 openCV_Bin.bin; booti 0x48080000 - 0x48000000
=> saveenv
=> boot
```
Details of above setting are as follow.

bootcmd: boot command

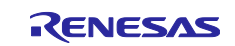

### <span id="page-13-0"></span>**5. SDK**

Refer to the "RZ/V2L DRP-AI Support Package Release Note", and follow the steps described in the "6. SDK".

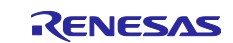

## <span id="page-14-0"></span>**Version History**

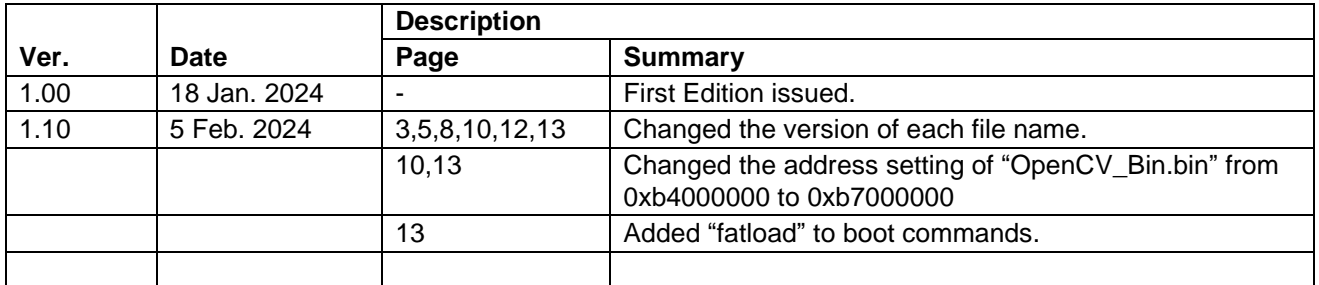

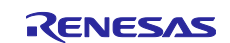

### **General Precautions in the Handling of Microprocessing Unit and Microcontroller Unit Products**

The following usage notes are applicable to all Microprocessing unit and Microcontroller unit products from Renesas. For detailed usage notes on the products covered by this document, refer to the relevant sections of the document as well as any technical updates that have been issued for the products.

#### 1. Precaution against Electrostatic Discharge (ESD)

A strong electrical field, when exposed to a CMOS device, can cause destruction of the gate oxide and ultimately degrade the device operation. Steps must be taken to stop the generation of static electricity as much as possible, and quickly dissipate it when it occurs. Environmental control must be adequate. When it is dry, a humidifier should be used. This is recommended to avoid using insulators that can easily build up static electricity. Semiconductor devices must be stored and transported in an anti-static container, static shielding bag or conductive material. All test and measurement tools including work benches and floors must be grounded. The operator must also be grounded using a wrist strap. Semiconductor devices must not be touched with bare hands. Similar precautions must be taken for printed circuit boards with mounted semiconductor devices.

#### 2. Processing at power-on

The state of the product is undefined at the time when power is supplied. The states of internal circuits in the LSI are indeterminate and the states of register settings and pins are undefined at the time when power is supplied. In a finished product where the reset signal is applied to the external reset pin, the states of pins are not guaranteed from the time when power is supplied until the reset process is completed. In a similar way, the states of pins in a product that is reset by an on-chip power-on reset function are not guaranteed from the time when power is supplied until the power reaches the level at which resetting is specified.

3. Input of signal during power-off state

Do not input signals or an I/O pull-up power supply while the device is powered off. The current injection that results from input of such a signal or I/O pull-up power supply may cause malfunction and the abnormal current that passes in the device at this time may cause degradation of internal elements. Follow the guideline for input signal during power-off state as described in your product documentation.

4. Handling of unused pins

Handle unused pins in accordance with the directions given under handling of unused pins in the manual. The input pins of CMOS products are generally in the high-impedance state. In operation with an unused pin in the open-circuit state, extra electromagnetic noise is induced in the vicinity of the LSI, an associated shoot-through current flows internally, and malfunctions occur due to the false recognition of the pin state as an input signal become possible.

5. Clock signals

After applying a reset, only release the reset line after the operating clock signal becomes stable. When switching the clock signal during program execution, wait until the target clock signal is stabilized. When the clock signal is generated with an external resonator or from an external oscillator during a reset, ensure that the reset line is only released after full stabilization of the clock signal. Additionally, when switching to a clock signal produced with an external resonator or by an external oscillator while program execution is in progress, wait until the target clock signal is stable.

#### 6. Voltage application waveform at input pin

Waveform distortion due to input noise or a reflected wave may cause malfunction. If the input of the CMOS device stays in the area between  $V_{IL}$ (Max.) and VIH (Min.) due to noise, for example, the device may malfunction. Take care to prevent chattering noise from entering the device when the input level is fixed, and also in the transition period when the input level passes through the area between  $V_{IL}$  (Max.) and  $V_{IH}$  (Min.).

7. Prohibition of access to reserved addresses

Access to reserved addresses is prohibited. The reserved addresses are provided for possible future expansion of functions. Do not access these addresses as the correct operation of the LSI is not guaranteed.

8. Differences between products

Before changing from one product to another, for example to a product with a different part number, confirm that the change will not lead to problems. The characteristics of a microprocessing unit or microcontroller unit products in the same group but having a different part number might differ in terms of internal memory capacity, layout pattern, and other factors, which can affect the ranges of electrical characteristics, such as characteristic values, operating margins, immunity to noise, and amount of radiated noise. When changing to a product with a different part number, implement a systemevaluation test for the given product.

#### **Notice**

- 1. Descriptions of circuits, software and other related information in this document are provided only to illustrate the operation of semiconductor products and application examples. You are fully responsible for the incorporation or any other use of the circuits, software, and information in the design of your product or system. Renesas Electronics disclaims any and all liability for any losses and damages incurred by you or third parties arising from the use of these circuits, software, or information.
- 2. Renesas Electronics hereby expressly disclaims any warranties against and liability for infringement or any other claims involving patents, copyrights, or other intellectual property rights of third parties, by or arising from the use of Renesas Electronics products or technical information described in this document, including but not limited to, the product data, drawings, charts, programs, algorithms, and application examples.
- 3. No license, express, implied or otherwise, is granted hereby under any patents, copyrights or other intellectual property rights of Renesas Electronics or others.
- 4. You shall be responsible for determining what licenses are required from any third parties, and obtaining such licenses for the lawful import, export, manufacture, sales, utilization, distribution or other disposal of any products incorporating Renesas Electronics products, if required.
- 5. You shall not alter, modify, copy, or reverse engineer any Renesas Electronics product, whether in whole or in part. Renesas Electronics disclaims any and all liability for any losses or damages incurred by you or third parties arising from such alteration, modification, copying or reverse engineering.
- 6. Renesas Electronics products are classified according to the following two quality grades: "Standard" and "High Quality". The intended applications for each Renesas Electronics product depends on the product's quality grade, as indicated below.
	- "Standard": Computers; office equipment; communications equipment; test and measurement equipment; audio and visual equipment; home electronic appliances; machine tools; personal electronic equipment; industrial robots; etc.

"High Quality": Transportation equipment (automobiles, trains, ships, etc.); traffic control (traffic lights); large-scale communication equipment; key financial terminal systems; safety control equipment; etc.

Unless expressly designated as a high reliability product or a product for harsh environments in a Renesas Electronics data sheet or other Renesas Electronics document, Renesas Electronics products are not intended or authorized for use in products or systems that may pose a direct threat to human life or bodily injury (artificial life support devices or systems; surgical implantations; etc.), or may cause serious property damage (space system; undersea repeaters; nuclear power control systems; aircraft control systems; key plant systems; military equipment; etc.). Renesas Electronics disclaims any and all liability for any damages or losses incurred by you or any third parties arising from the use of any Renesas Electronics product that is inconsistent with any Renesas Electronics data sheet, user's manual or other Renesas Electronics document.

- 7. No semiconductor product is absolutely secure. Notwithstanding any security measures or features that may be implemented in Renesas Electronics hardware or software products, Renesas Electronics shall have absolutely no liability arising out of any vulnerability or security breach, including but not limited to any unauthorized access to or use of a Renesas Electronics product or a system that uses a Renesas Electronics product. RENESAS ELECTRONICS DOES NOT WARRANT OR GUARANTEE THAT RENESAS ELECTRONICS PRODUCTS, OR ANY SYSTEMS CREATED USING RENESAS ELECTRONICS PRODUCTS WILL BE INVULNERABLE OR FREE FROM CORRUPTION, ATTACK, VIRUSES, INTERFERENCE, HACKING, DATA LOSS OR THEFT, OR OTHER SECURITY INTRUSION ("Vulnerability Issues"). RENESAS ELECTRONICS DISCLAIMS ANY AND ALL RESPONSIBILITY OR LIABILITY ARISING FROM OR RELATED TO ANY VULNERABILITY ISSUES. FURTHERMORE, TO THE EXTENT PERMITTED BY APPLICABLE LAW, RENESAS ELECTRONICS DISCLAIMS ANY AND ALL WARRANTIES, EXPRESS OR IMPLIED, WITH RESPECT TO THIS DOCUMENT AND ANY RELATED OR ACCOMPANYING SOFTWARE OR HARDWARE, INCLUDING BUT NOT LIMITED TO THE IMPLIED WARRANTIES OF MERCHANTABILITY, OR FITNESS FOR A PARTICULAR PURPOSE.
- 8. When using Renesas Electronics products, refer to the latest product information (data sheets, user's manuals, application notes, "General Notes for Handling and Using Semiconductor Devices" in the reliability handbook, etc.), and ensure that usage conditions are within the ranges specified by Renesas Electronics with respect to maximum ratings, operating power supply voltage range, heat dissipation characteristics, installation, etc. Renesas Electronics disclaims any and all liability for any malfunctions, failure or accident arising out of the use of Renesas Electronics products outside of such specified ranges.
- 9. Although Renesas Electronics endeavors to improve the quality and reliability of Renesas Electronics products, semiconductor products have specific characteristics, such as the occurrence of failure at a certain rate and malfunctions under certain use conditions. Unless designated as a high reliability product or a product for harsh environments in a Renesas Electronics data sheet or other Renesas Electronics document, Renesas Electronics products are not subject to radiation resistance design. You are responsible for implementing safety measures to guard against the possibility of bodily injury, injury or damage caused by fire, and/or danger to the public in the event of a failure or malfunction of Renesas Electronics products, such as safety design for hardware and software, including but not limited to redundancy, fire control and malfunction prevention, appropriate treatment for aging degradation or any other appropriate measures. Because the evaluation of microcomputer software alone is very difficult and impractical, you are responsible for evaluating the safety of the final products or systems manufactured by you.
- 10. Please contact a Renesas Electronics sales office for details as to environmental matters such as the environmental compatibility of each Renesas Electronics product. You are responsible for carefully and sufficiently investigating applicable laws and regulations that regulate the inclusion or use of controlled substances, including without limitation, the EU RoHS Directive, and using Renesas Electronics products in compliance with all these applicable laws and regulations. Renesas Electronics disclaims any and all liability for damages or losses occurring as a result of your noncompliance with applicable laws and regulations.
- 11. Renesas Electronics products and technologies shall not be used for or incorporated into any products or systems whose manufacture, use, or sale is prohibited under any applicable domestic or foreign laws or regulations. You shall comply with any applicable export control laws and regulations promulgated and administered by the governments of any countries asserting jurisdiction over the parties or transactions.
- 12. It is the responsibility of the buyer or distributor of Renesas Electronics products, or any other party who distributes, disposes of, or otherwise sells or transfers the product to a third party, to notify such third party in advance of the contents and conditions set forth in this document.
- 13. This document shall not be reprinted, reproduced or duplicated in any form, in whole or in part, without prior written consent of Renesas Electronics. 14. Please contact a Renesas Electronics sales office if you have any questions regarding the information contained in this document or Renesas
- Electronics products.
- (Note1) "Renesas Electronics" as used in this document means Renesas Electronics Corporation and also includes its directly or indirectly controlled subsidiaries.
- (Note2) "Renesas Electronics product(s)" means any product developed or manufactured by or for Renesas Electronics.

(Rev.5.0-1 October 2020)

### **Corporate Headquarters Contact information**

TOYOSU FORESIA, 3-2-24 Toyosu, Koto-ku, Tokyo 135-0061, Japan

[www.renesas.com](https://www.renesas.com/)

#### **Trademarks**

Renesas and the Renesas logo are trademarks of Renesas Electronics Corporation. All trademarks and registered trademarks are the property of their respective owners.

For further information on a product, technology, the most up-to-date version of a document, or your nearest sales office, please visit: [www.renesas.com/contact/.](https://www.renesas.com/contact/)